Para gerar comprovante de rendimento, entre com seu login e senha.

Vá em Intranet -> Recursos Humanos -> Comprovante de rendimento

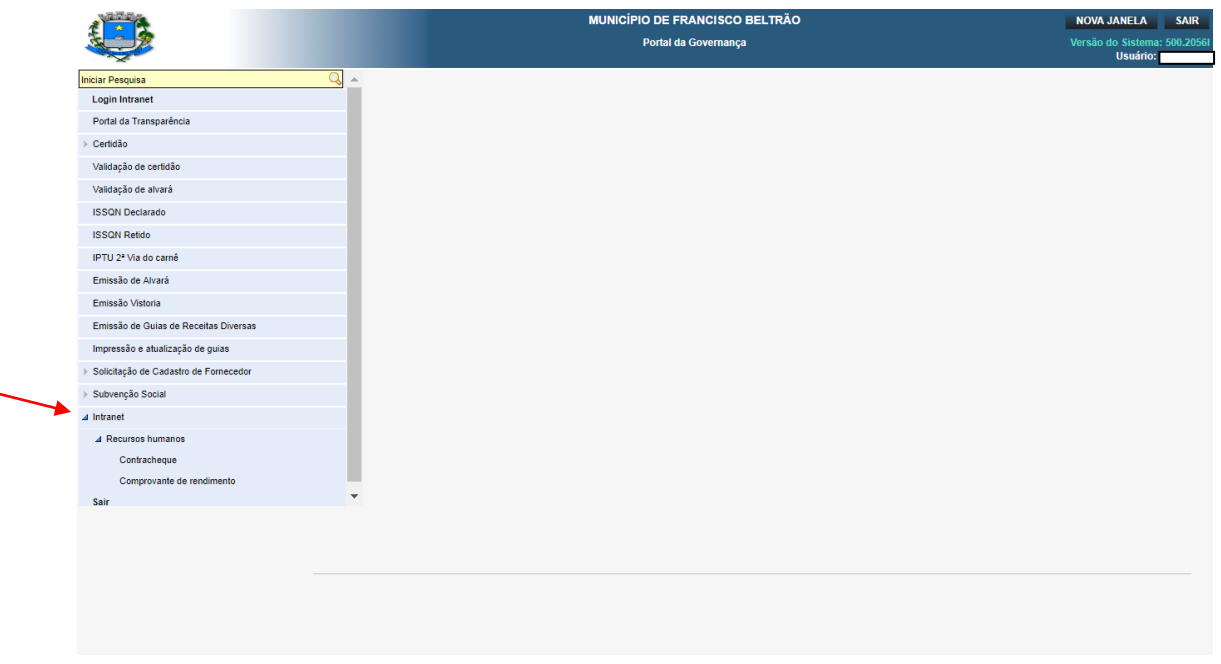

## Selecione o ano desejado e visualize:

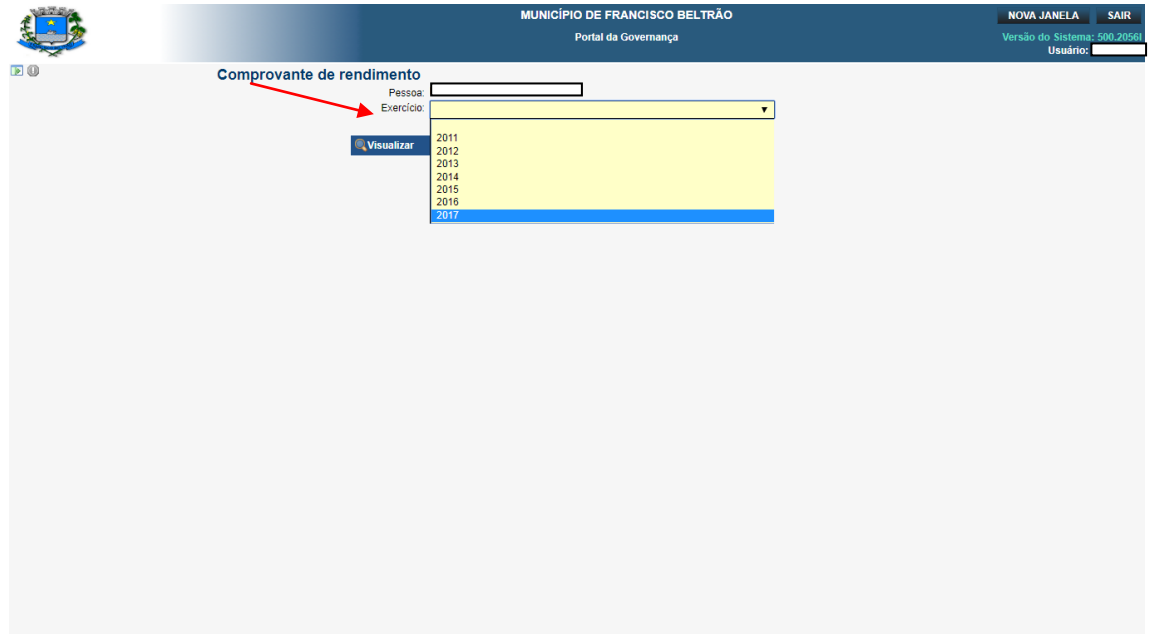